# **渦電流膜厚計 LH-200J**

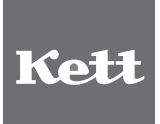

## **取扱説明書**

## 膜厚計 安全上のご注意

膜厚計は、安全のための注意事項を守らないと、物的損害などの事故が発生することがあります。 製品の安全性については十分に配慮していますが、この説明書の注意をよく読んで正しくお使いください。

■安全のための注意事項をお守りください。

取扱説明書に記載の注意事項をよくお読みください。

## ■故障した場合は使用しないでください。

故障および不具合が生じた場合は、必ず当社修理サービス窓口にご相談ください。

## ■警告表示の意味

取扱説明書および製品には、誤った取り扱いによる事故を未然に防ぐため、次のようなマーク表示をしています。 マークの意味は次のとおりです。

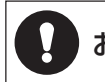

お願い この表示は、本器を安全に使うために、必ず励行していただきたいことがらを示しています。

#### $\overline{\mathsf{E}}$ 次

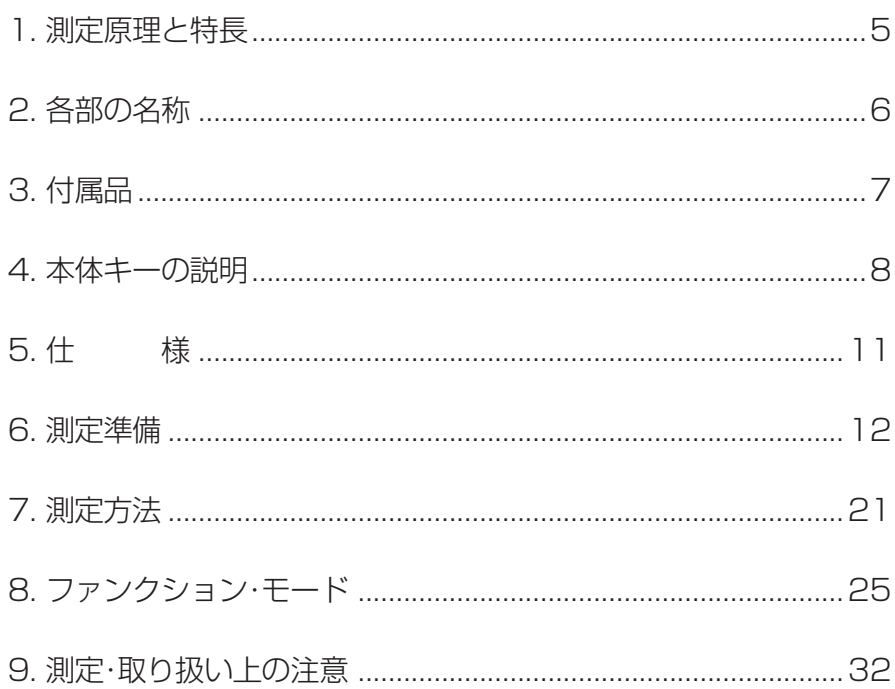

www.zh817.com

## **1. 測定原理と特長**

#### <測定原理>

#### (1)渦電流式

一定の高周波電流を流した誘導コイルを金属に近づけ ると、金属表面上に渦電流が生じます。この渦電流は誘 導コイルと金属面との距離に応じて変化し、そのため誘 導コイル両端にかかる電圧も変化します。この変化を電 流値から読み取り、膜厚に換算したのが渦電流式膜厚計 で、非磁性金属上の絶縁被膜の測定用です。

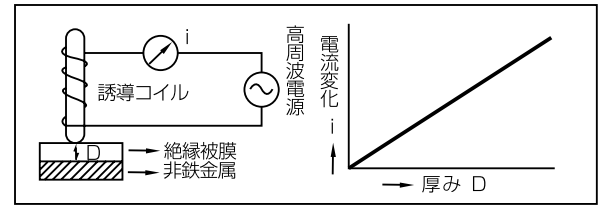

(2)測定対象

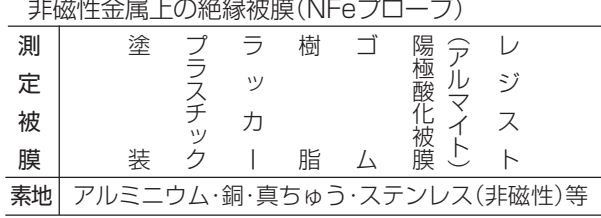

#### <特 長>

- (1)検量線メモリ機能を採用しました。
	- 電源を切っても、4種類の調整済みの検量線を内部メモ リが記憶していますから、同一測定対象であれば、2度目 からはめんどうな調整なしに測定ができます。
- (2)統計計算が簡単にできます。

簡単なキー操作で、平均値・標準偏差・最大値・最小値の 統計計算ができます。

(3)リミット機能を採用しました。

任意の膜厚範囲(上限値・下限値)を設定しておけば、測 定範囲外の設定値に対してブザーが鳴り、マークが表示 されます。

(4)プリンタやパソコンに測定データを出力できます。

内蔵プリンタによって測定値や統計計算結果、日付・ ロット番号など入力内容が測定と同時にプリントアウ トされます。

また、測定終了後に他のプリンタ、またはパソコンに接 続して、測定値や統計計算結果、コメント入力内容を転 送(プリントアウト)することもできます。

#### www.zh817.com

## **2. 各部の名称**

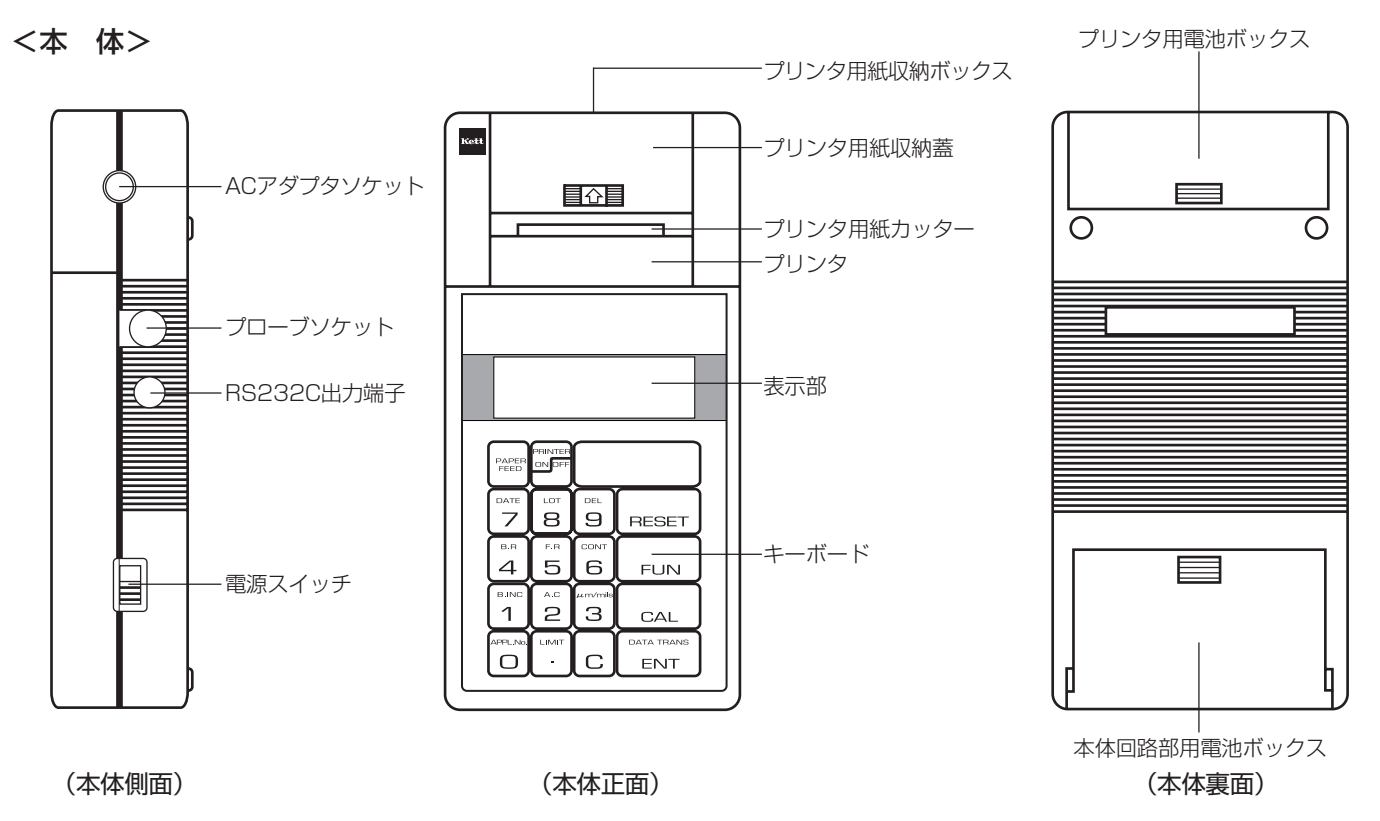

## **3. 付属品**

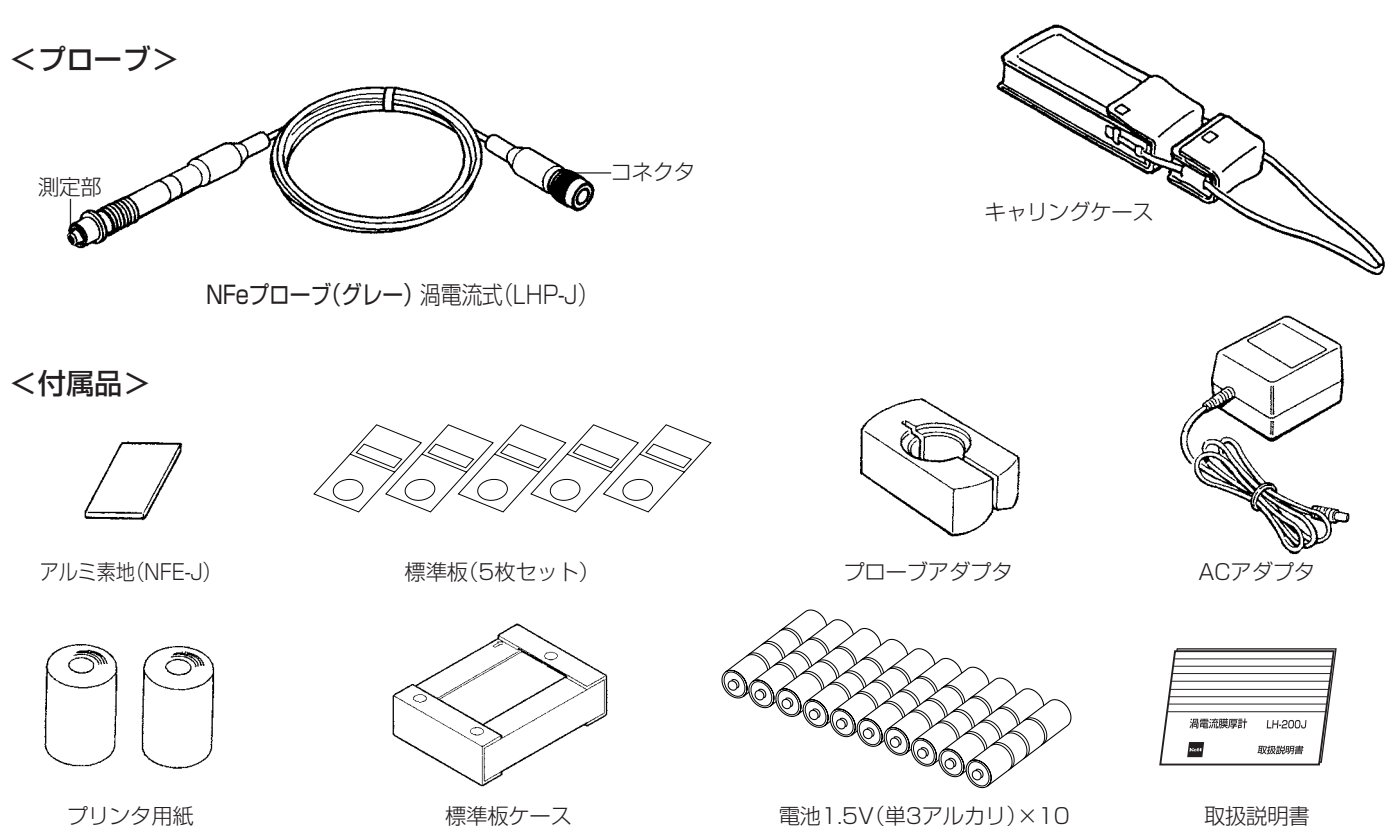

## **4. 本体キーの説明**

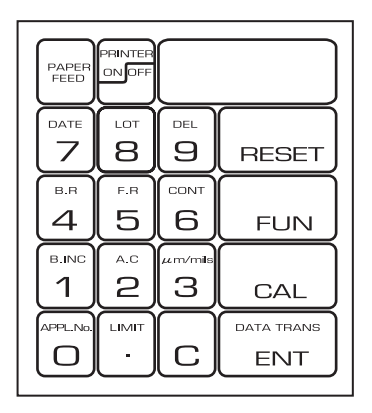

\* 0~9の数値キーは、数値入力に使用します。各キーには、数値入力と他の機能を兼ね備えてい るものがあります。これらをファンクション・モード・キーと呼びます。

キーを押した直後にこのキーを押すと、ファンクション・モード・キーとして機能します。

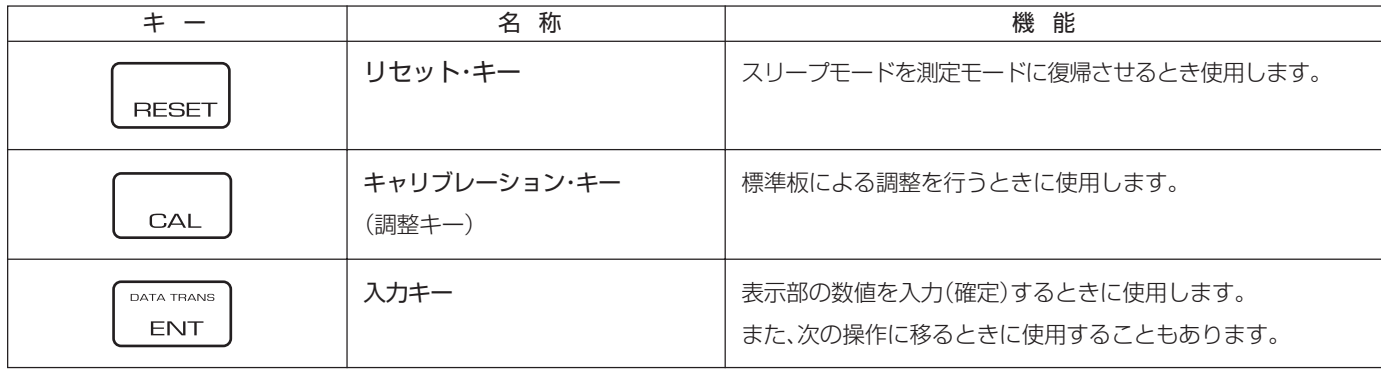

www.zh817.com

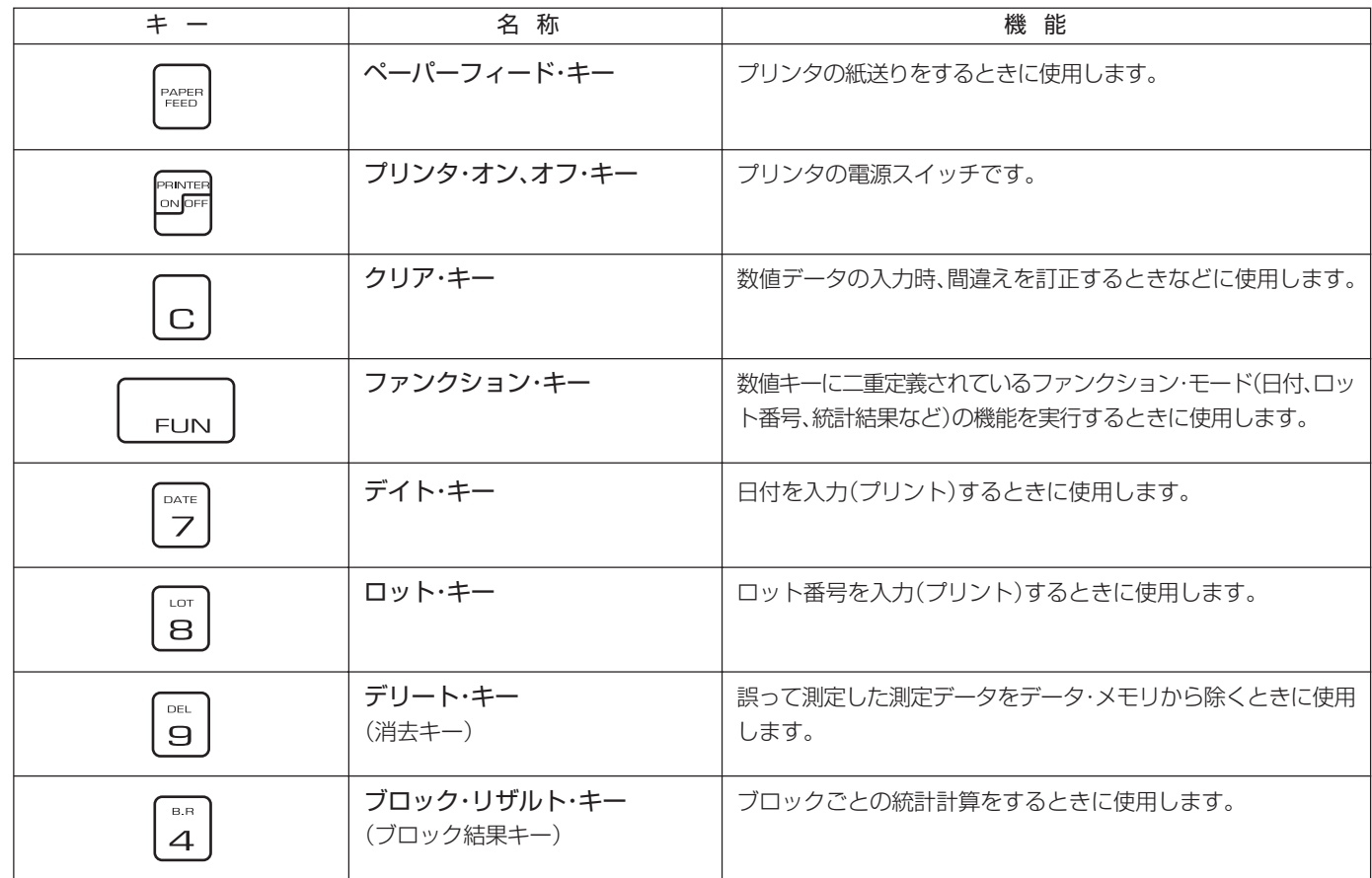

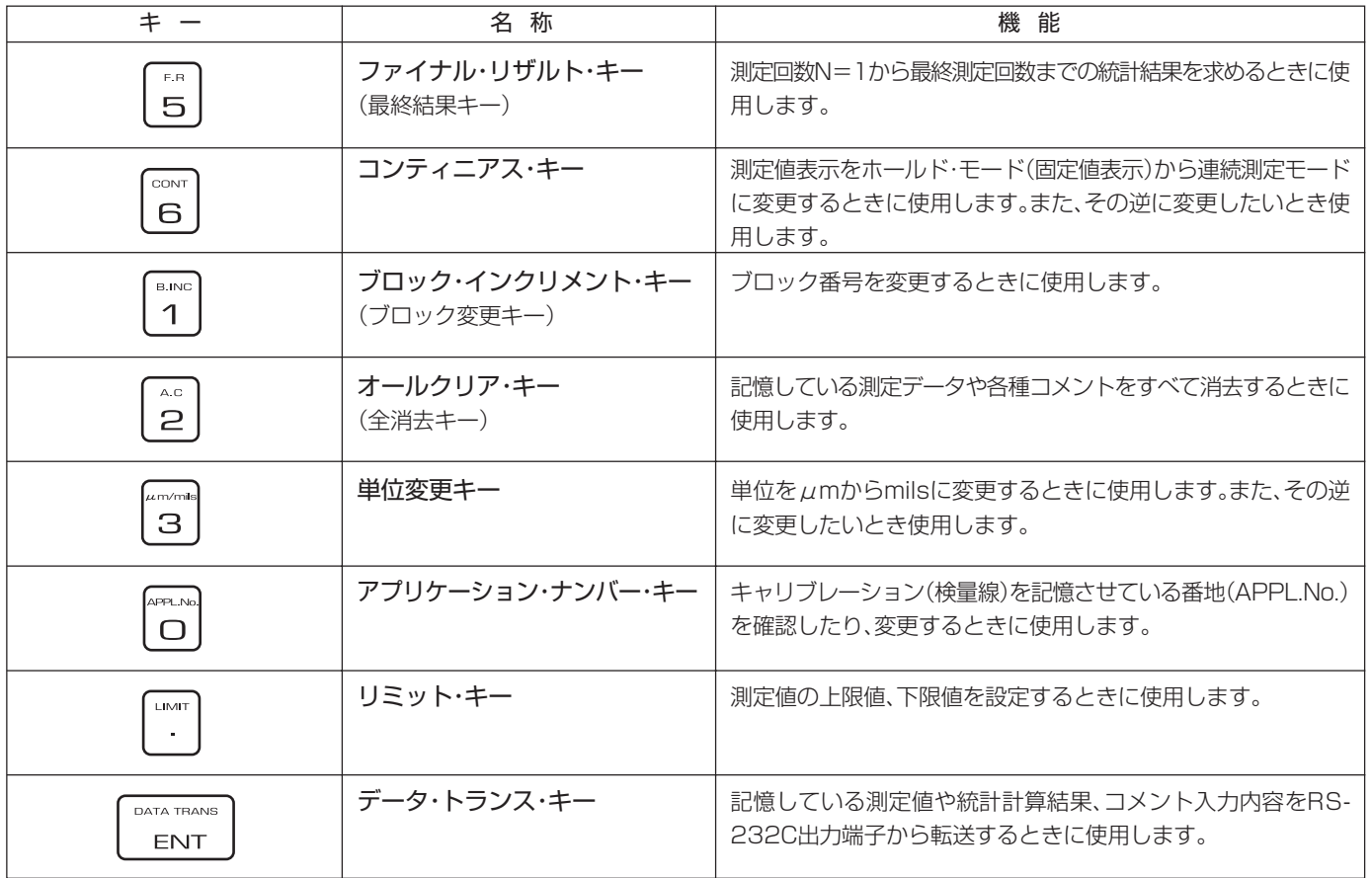

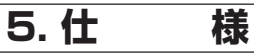

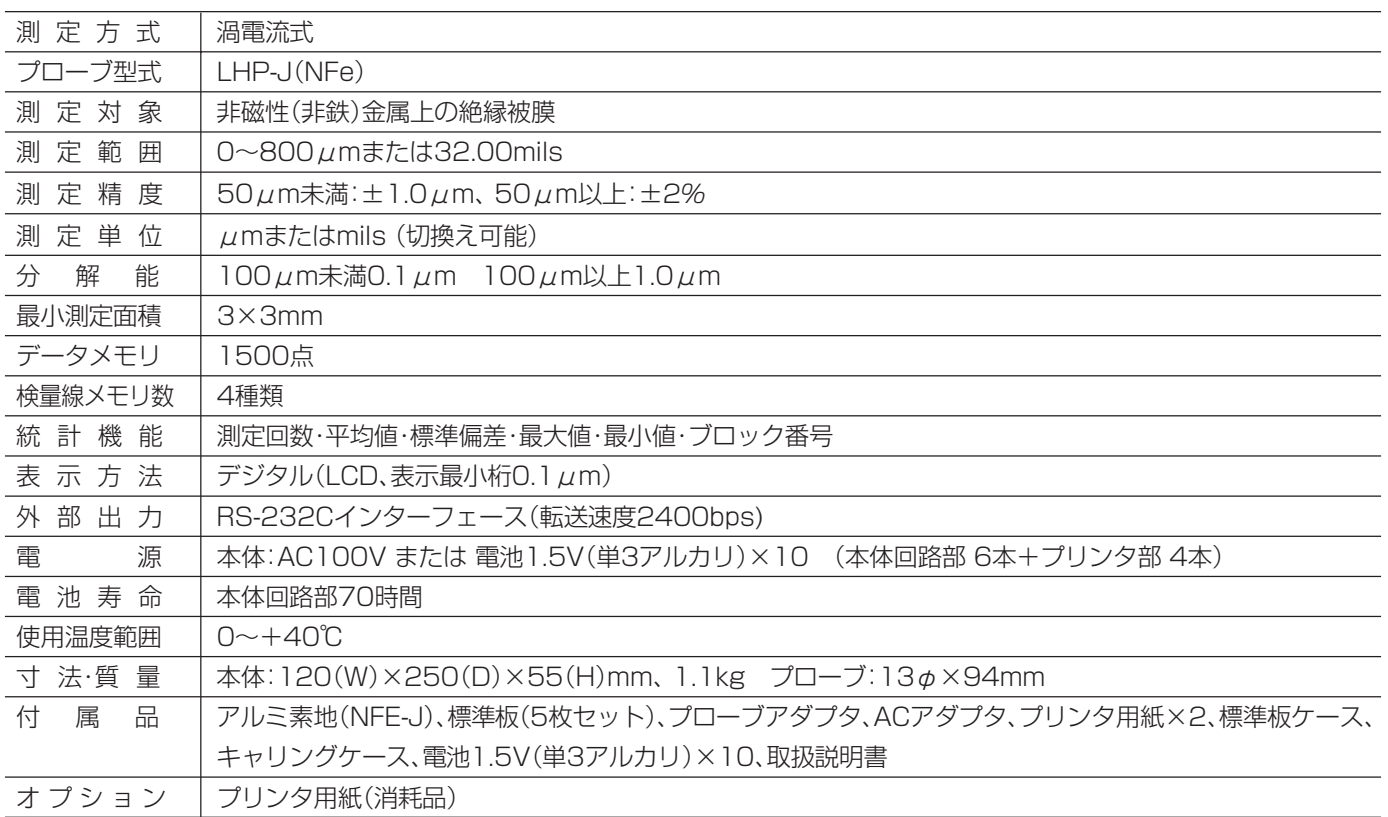

●製品改良のため、仕様や外観の一部を予告なく変更することがありますのであらかじめご了承ください。

## **6. 測定準備**

#### (1)電源の準備

LH-200JはAC100V(50/60Hz)または電池で使用で きます。

● AC100Vを使用する場合 付属のACアダプタのプラグを、本体右側面のACアダ プタソケットに差し込みます。その後にACアダプタ を100V電源コンセントに接続します。

#### ● 電池を使用する場合

図のように、本体裏の電池ボックス蓋(本体回路用、プ リンタ用)をスライドさせて開けます。電池1.5V(単3 アルカリ)を本体回路用に6本、プリンタ用に4本、A の方向を正しく合わせてセットします。

● AC電源と電池を併用する場合 電池を本体にセットしたままACアダプタを接続する と、自動的にAC電源側から電力が供給されます。

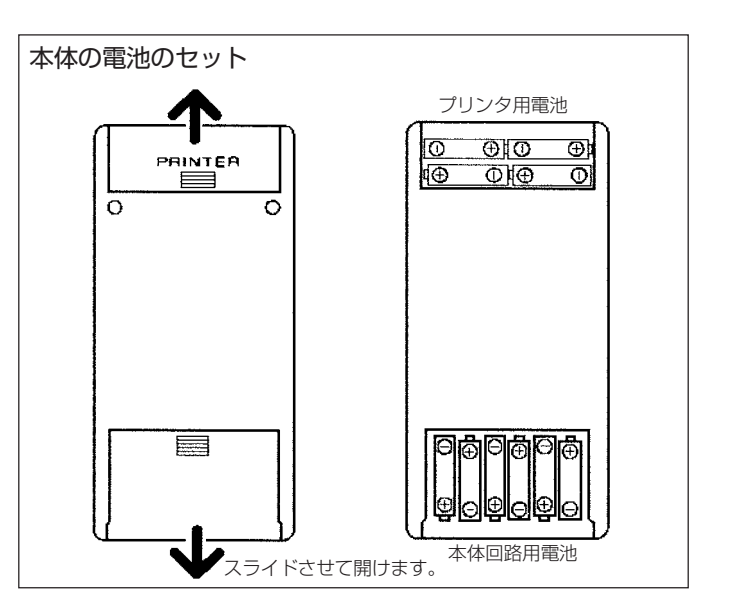

### (2)プローブの取り付け・取り外し

プローブの取り付け・取り外しは、電源をOFFにしてか ら、以下の要領で行ってください。

- 取り付け プローブコネクタのリングを、軽く押しつ けながら回します。本体のガイド溝と一 致する位置で挿入され、固定されます。
- 取り外し プローブコネクタのリングを、抜き方向へ スライドさせて軽く引き抜きます。

(3)電源スイッチのON・OFF

本体右側面の電源スイッチを「ON」側にスライドさせて 電源スイッチを入れます。

表示部に、測定方式と前回使用した検量線メモリ番地 (APPL.No)を表示します。

◆ 例 : NF APPL. No=2 (渦電流式/NF/検量線メモリ番地=2)

操作がすべて終了したら、電源スイッチを「OFF」側にス ライドさせて電源を切ります。

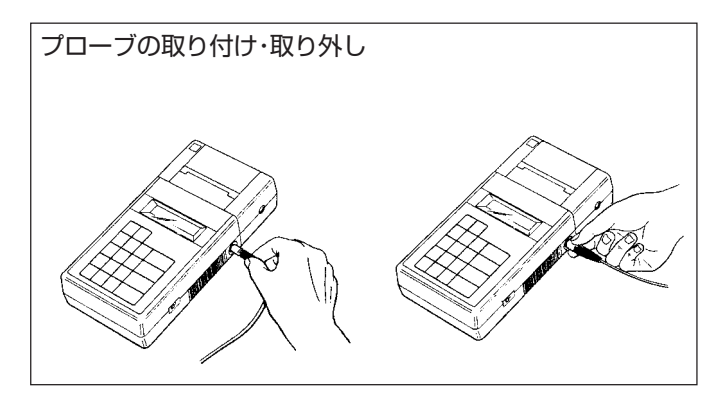

## (4)プリンタ用紙のセット

- 1 | ニョキーを一度だけ軽く押します。表示部の左端の「\*」 マー クが「 #」マークに変わり、プリンタが使用できるようになり ます。
- (2) プリンタ用紙収納蓋を取りはずしてから、プリンタ用紙 の端をハサミなどで切り、その端をプリンタ用紙収納 ボックスからプリンタに深く差し込みます。
- 3次に Faggal キーを押し続けると、プリンタ用紙を送りだす 出すことができます。
- ◆ 測定データや日付印字などをプリントアウトしたい場合は、 PRINTER<br>ON OFF キーを一度だけ軽く押し、表示部の左端の「\*」 マークを 「#」マークに変えておきます。

### (5)調整の準備

測定の前に、必ず調整が必要です。 ただし、すでに測定のために調整を行った測定対象物と 同一のものであれば、調整された検量線を内部メモリが 記憶していますので、これを呼び出して測定します。

- 1調整は測定対象物と同じ材質、形状、厚みの「素地」を使 用しますので、メッキや塗装などの被膜のかかっていな い「素地」を用意します。
- ◆ このような「素地」を本説明書では「ゼロ板」と呼んでいます。 2調整は、ゼロ板と標準板(厚さが明らかになっているサ ンプル)を使って、最も精度のよい測定ができる「標準板
	- 4点調整法」で行います。
- ◆ 測定したい被膜の厚さに合わせて、調整する3枚の標準板の 組み合わせを、下表を参考にして選びます。

〈ゼロ板と標準板の組み合わせの例〉

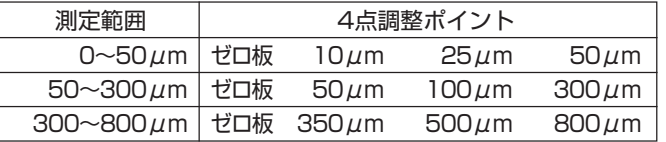

- ◆ 付属の標準板は必ずしも表のとおりの値ではなく、実測した近似値 のものが入っています。また、付属以外の厚さの標準板はオプショ ンでご用意しています。詳しくはお問い合わせください。
- ◆ 付属のアルミ素地(NFE-J)は、簡易に本器の精度確認をする場合に ご使用ください。

(6)プローブの使い方

プローブは、先端チップに一定荷重がかかる「一点接触 定圧式」になっています。図のように、測定部に近い部分 をつまんで、すばやくプローブが測定面に垂直になるよ うに押し下げます。 次の測定は、一度プローブ先端を測 定面から10mm以上離して行います。

◆ パイプ状のものや連続して平面を測定するときは、プローブ アダプタを用いると安定した測定ができます。

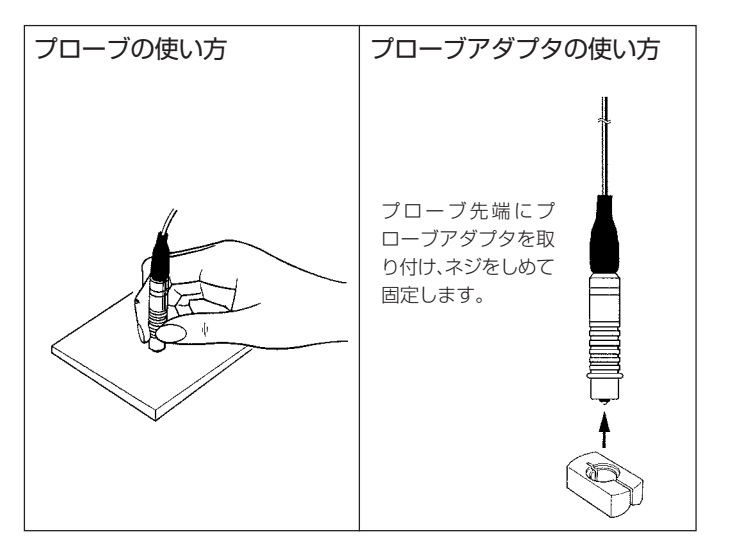

## (7)調整(キャリブレーション)手順

a 検量線を設定する検量線メモリ番地の指定

LH-200Jは、最大4種類の検量線を測定・記憶し、測定 対象に応じてそれらを使い分けることができます。 調整操作の最初に、その検量線をどのメモリ番地 (APLL.No.)に設定するかを指定します。 指定できる番地(番号)は1、 2、 3、 4です。

#### 〈検量線メモリ番地指定の手順〉

◆ 例: APPL.No.4を指定

| 手順            | キー操作                           | 表示部                         |
|---------------|--------------------------------|-----------------------------|
| $\bigcirc$    | <b>FUN</b>                     | * FUNCTION KEY              |
| $\circled{2}$ | APPL.No.<br>∩                  | * APPL.No=(1~4)?            |
| $\circled{3}$ | $_{\rm B.R}$<br>$\overline{4}$ | * APPL. No=4                |
| $\circled{4}$ | DATA TRANS<br><b>ENT</b>       | $*$                         |
|               |                                | 来来来 APPL, No=4 来来来<br>(印字例) |

- b 標準板調整の手順
	- ◆ 例:ゼロ板と標準板(40/100/400μmの3枚)によって調整。

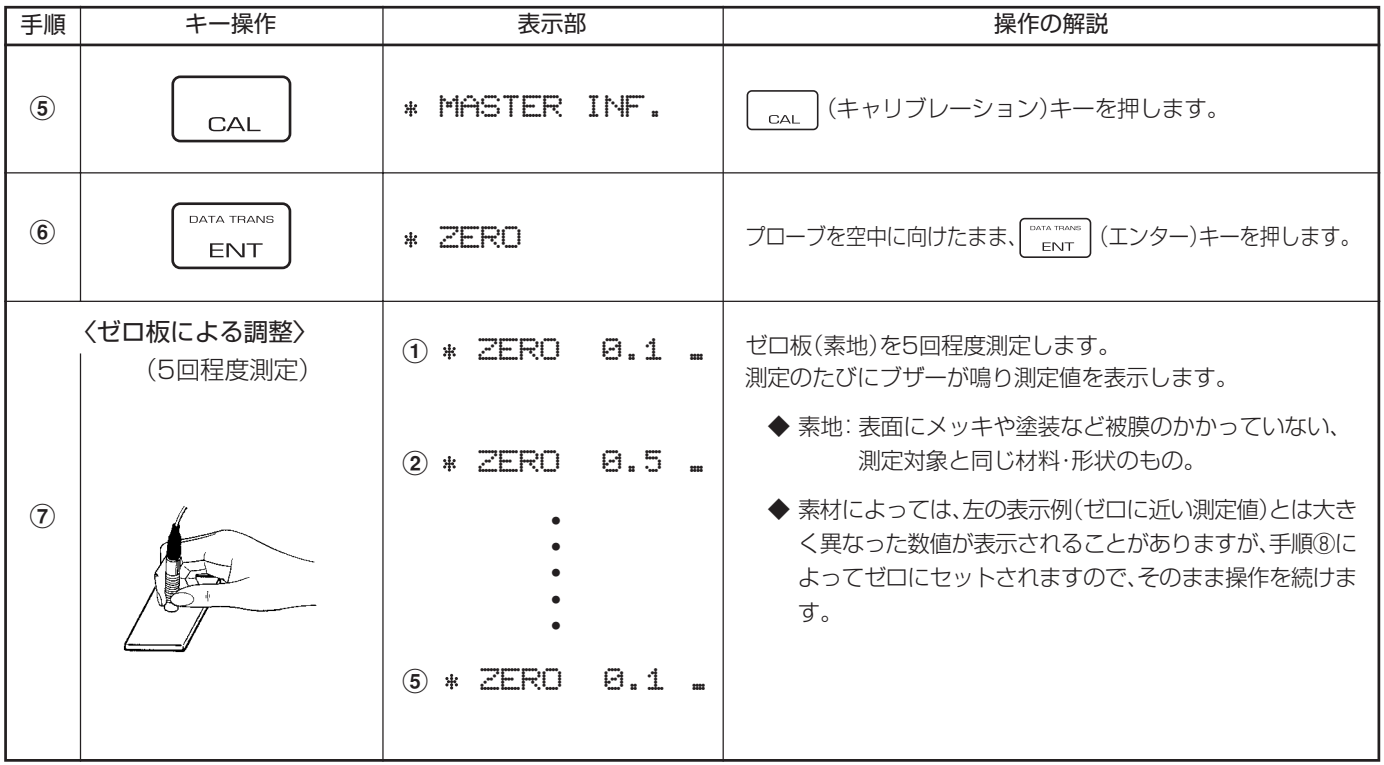

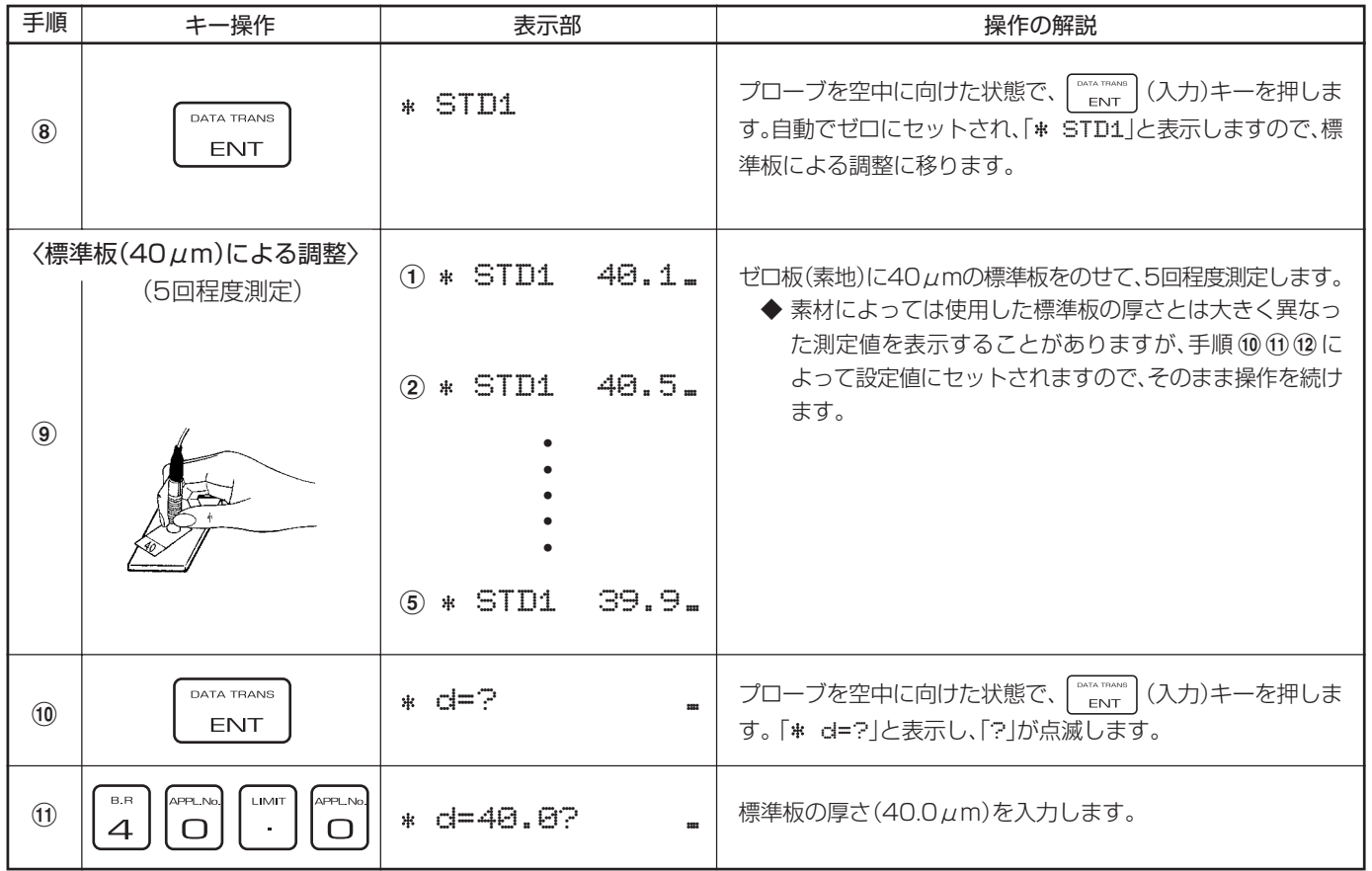

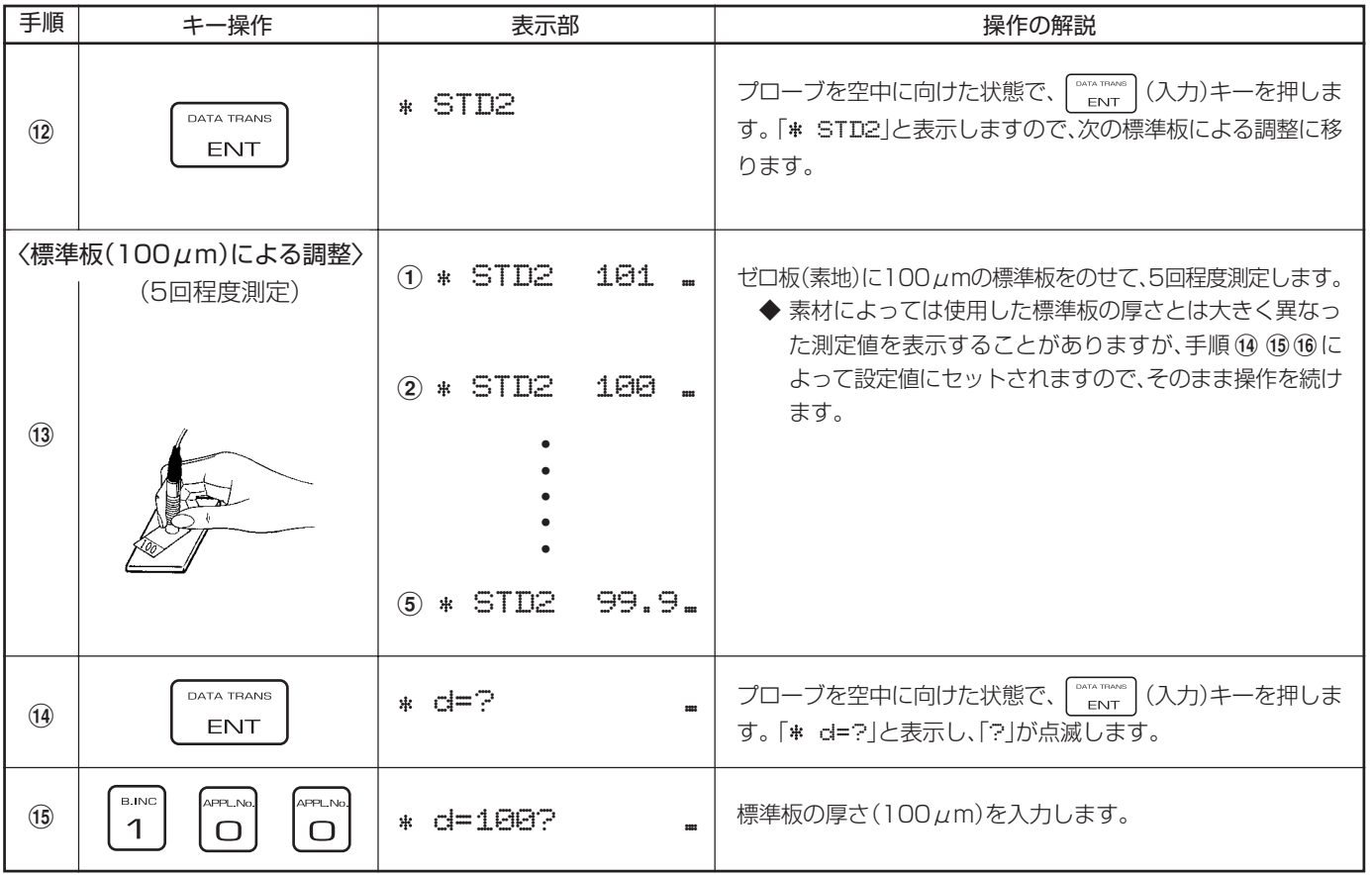

### www.zh817.com

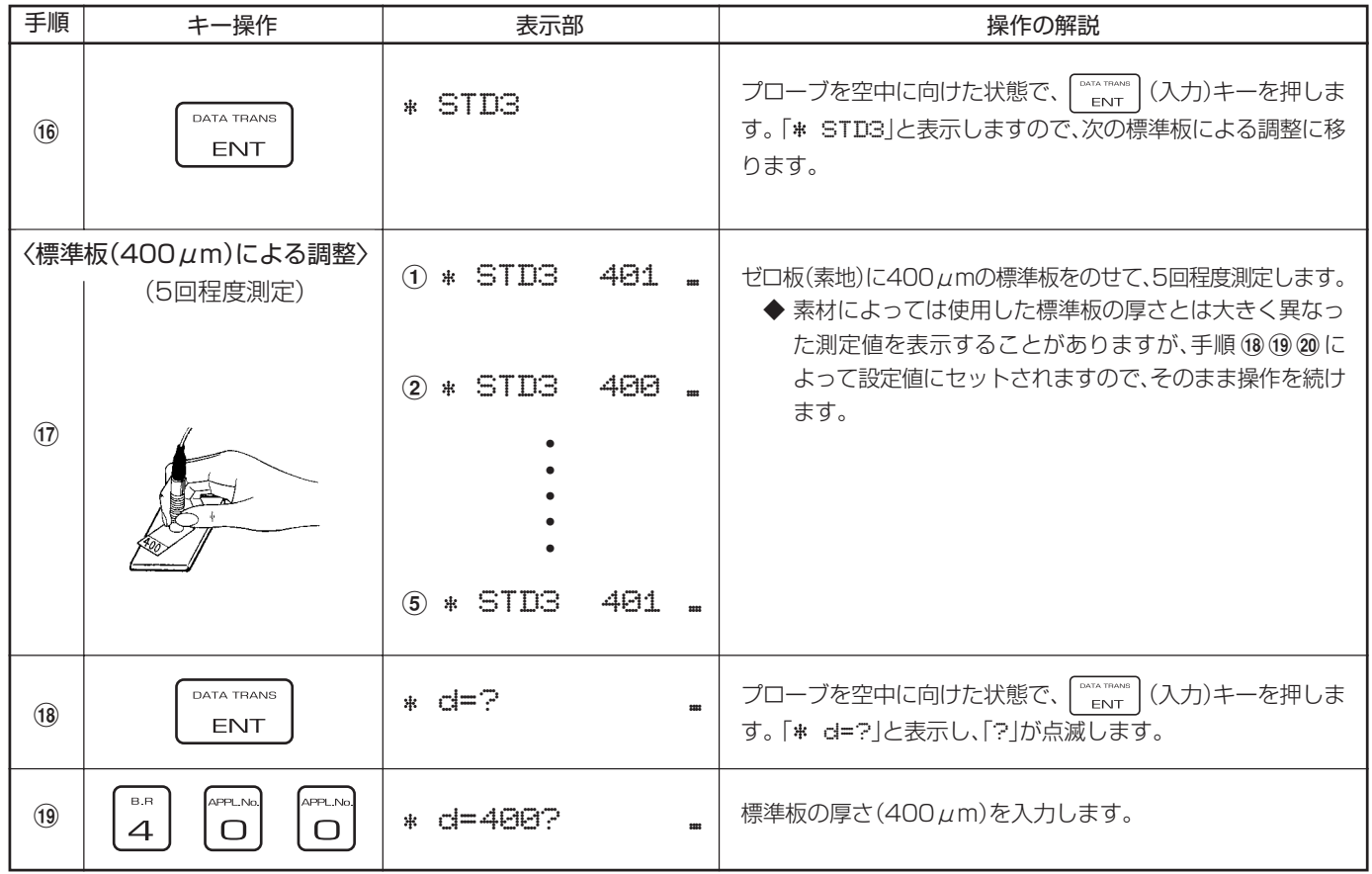

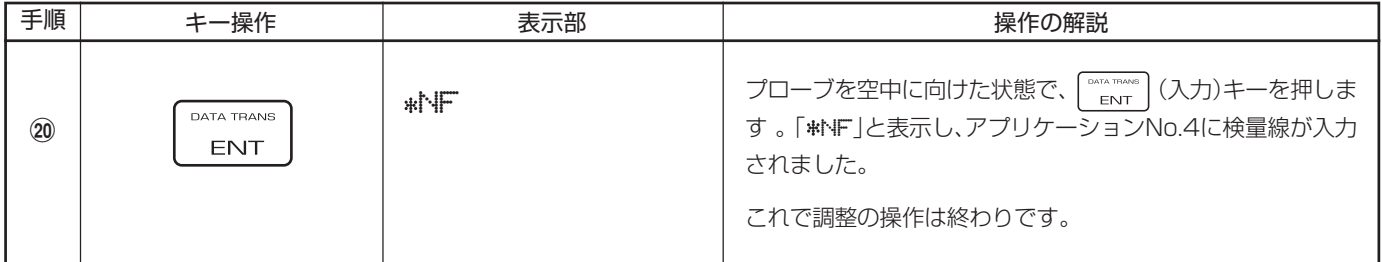

◆ ゼロ板・標準板による調整で「5回程度」測定をするのは 平均値をとるための操作です。

◆ ゼロ板・標準板の厚さを入力するとき、数値キーを誤って押 **してしまったときは、 | ⊂ | (クリアー)キーを押して数値を** 消し、正しい数値を入力し直してください。 ただし、 (入力)キーを押してしまった後では訂正 できません。 数値を間違えたまま | ""……" | (入力)キーを押してしまった 場合は、| <sub>BESET</sub>| (リセット)キーを押し、初めの「手順⑤」から やり直します。

◆ 電源をONにしたまま15分間測定しないと、電力消費を最小 にするためにスリープ・モードになり、表示部に「SLEEP」と 表示します。この状態では測定できませんので、 RESET キー を押してから測定してください。

## **7. 測定方法**

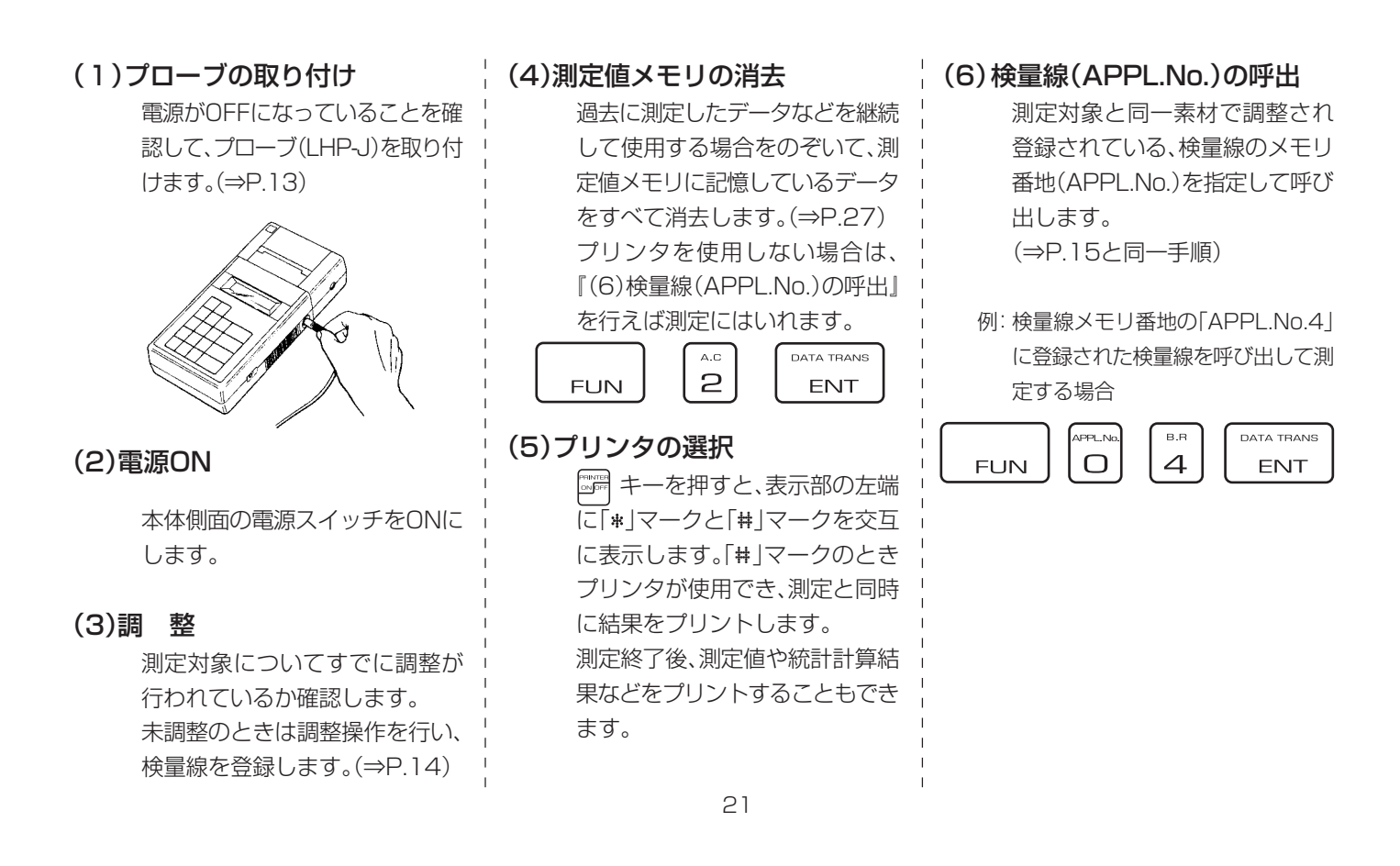

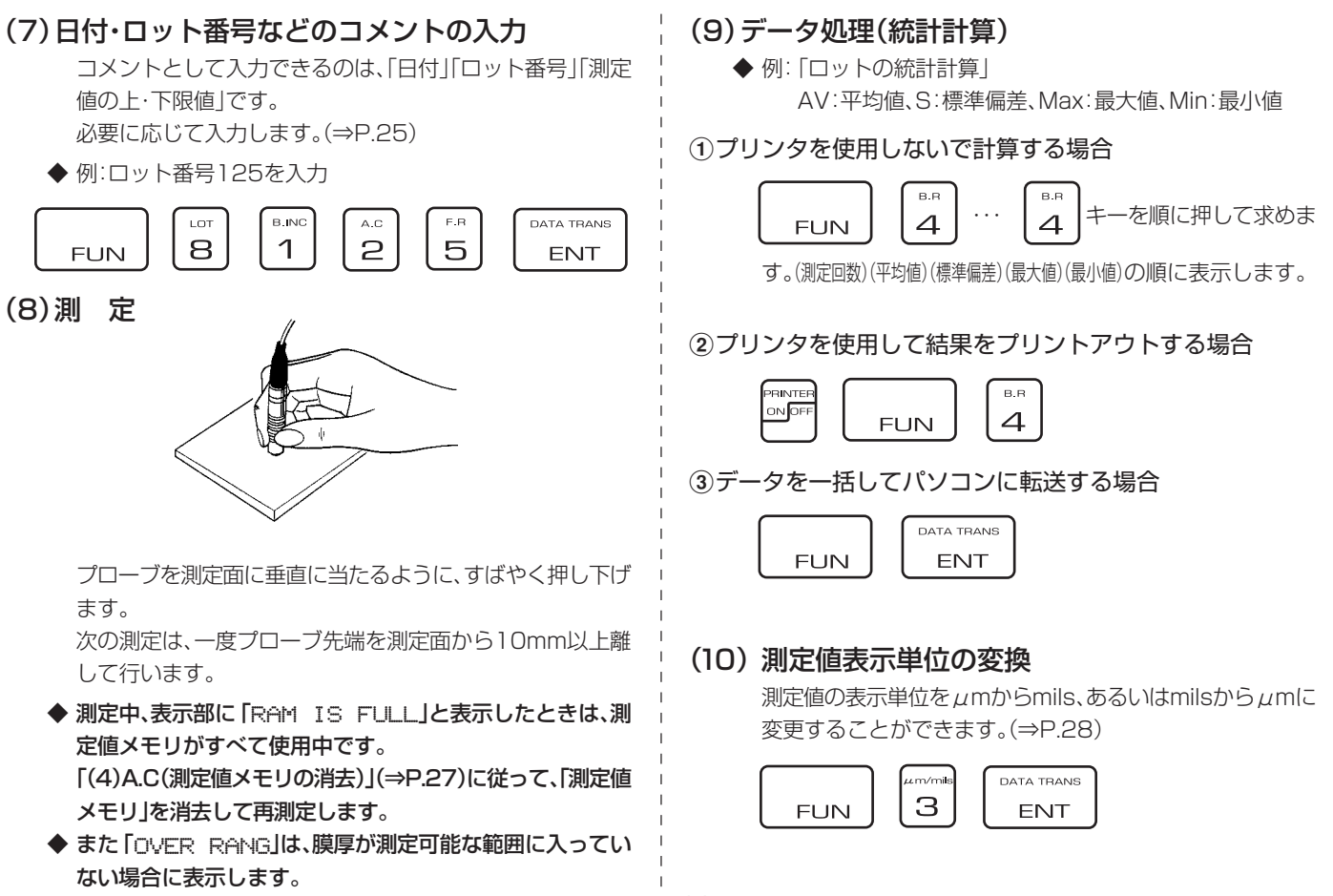

22

(11)典型的な測定例 (プリンタON)

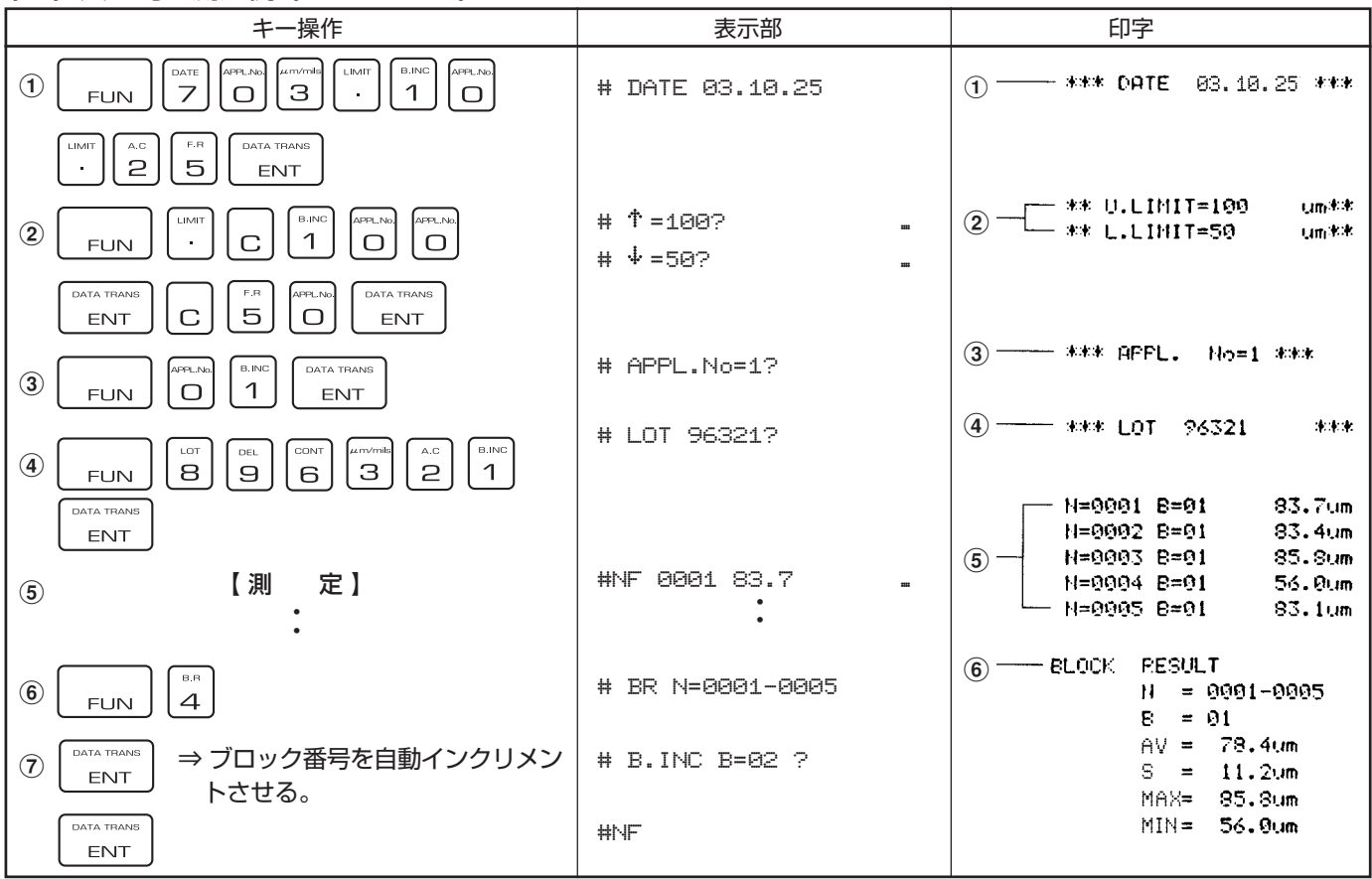

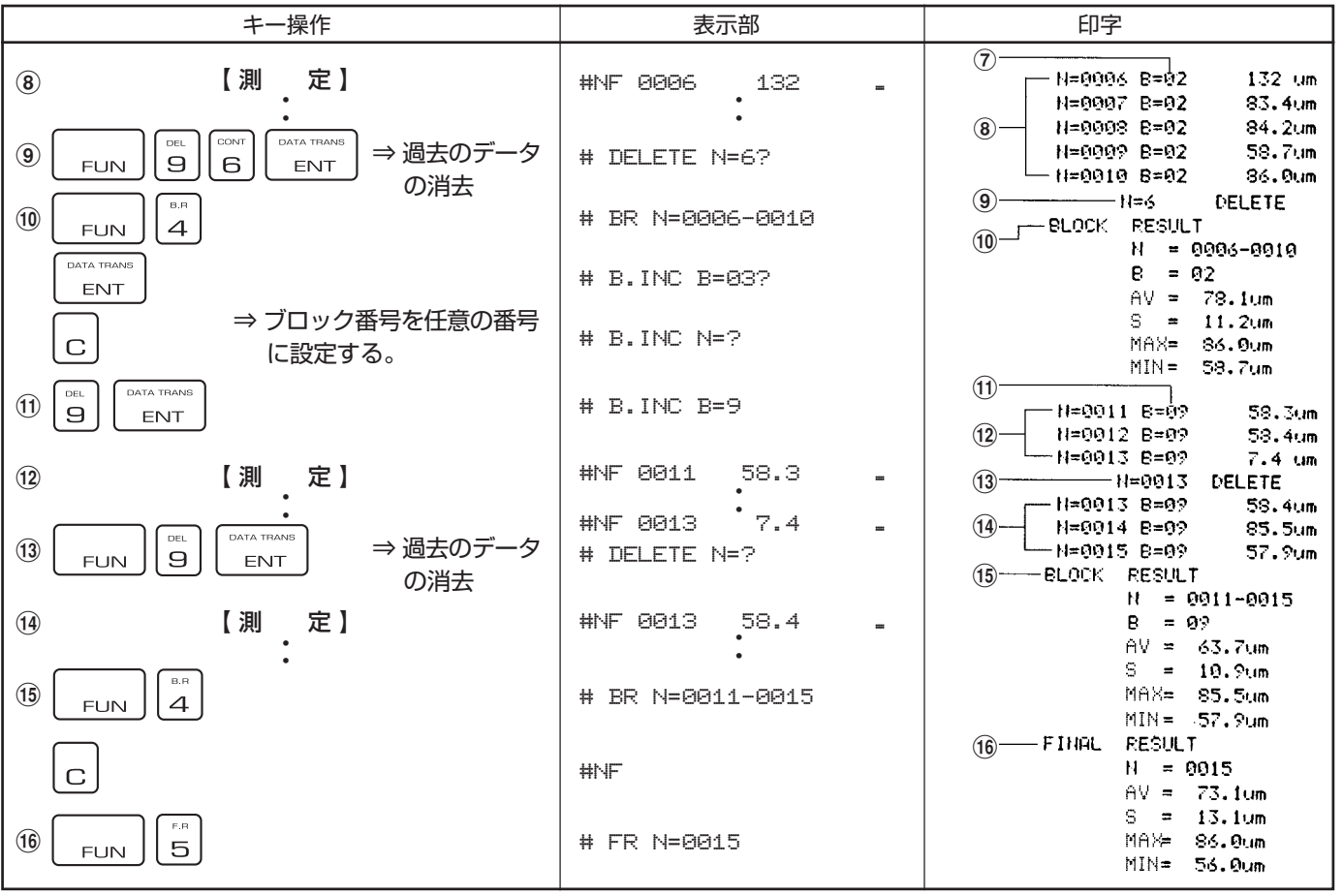

## **8. ファンクション・モード**

(1)DATE(日付の入力)

## (2)LOT(ロット番号の入力)

◆ 例: 2003年10月25日を入力(西暦は下2桁を入力します)

◆ 例:6513を入力

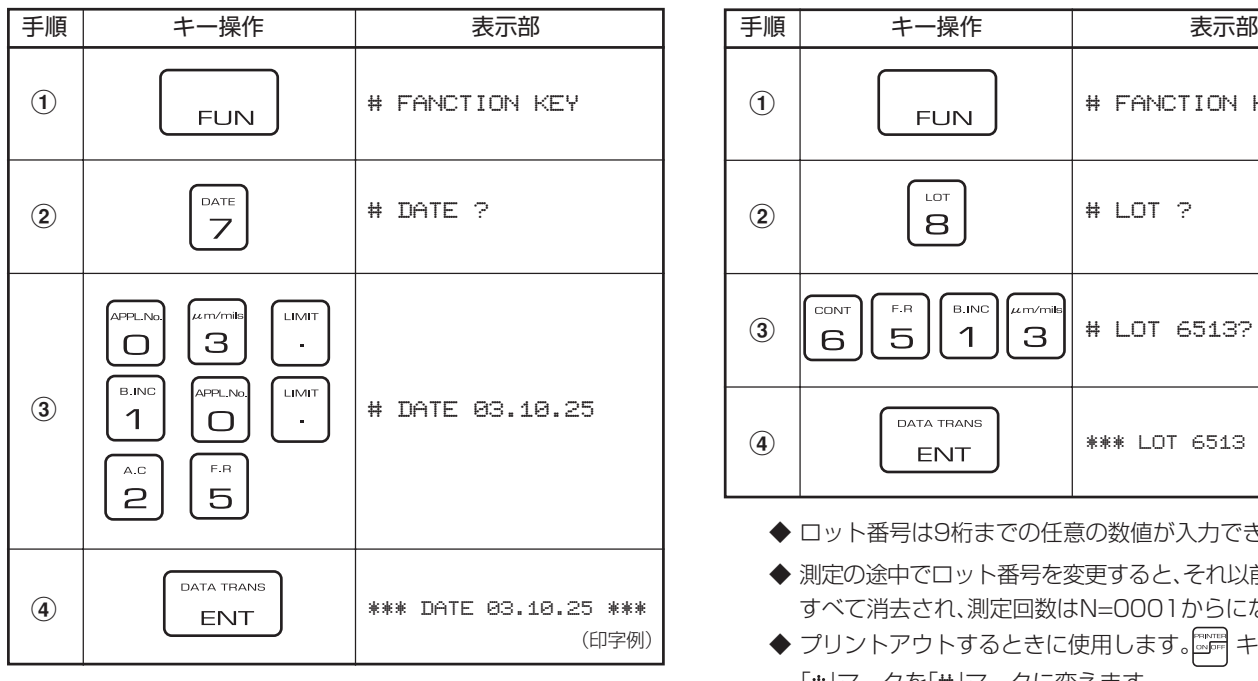

◆ プリントアウトするときに使用します。 トラキ キーを押して、 「 \* マークを「 # マークに変えます。

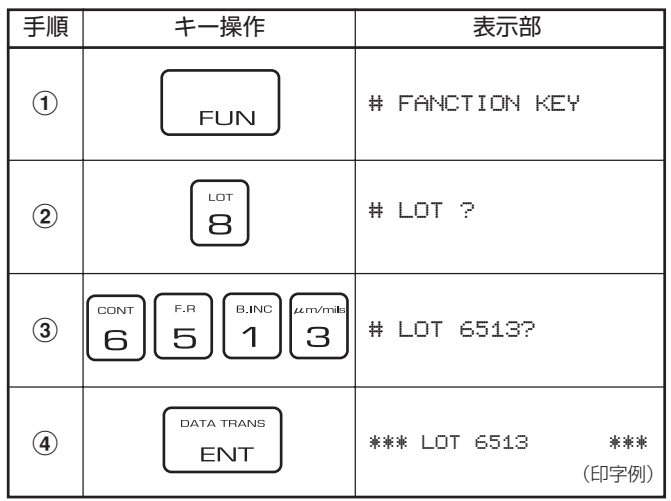

◆ ロット番号は9桁までの任意の数値が入力できます。

- ◆ 測定の途中でロット番号を変更すると、それ以前のデータは すべて消去され、測定回数はN=0001からになります。
- ◆ プリントアウトするときに使用します。 キーを押して、 「\*|マークを「#|マークに変えます。

## (3)LIMIT SET(上限値・下限値の入力)

◆ 例: 上限値100 $\mu$ m、下限値50 $\mu$ mを設定

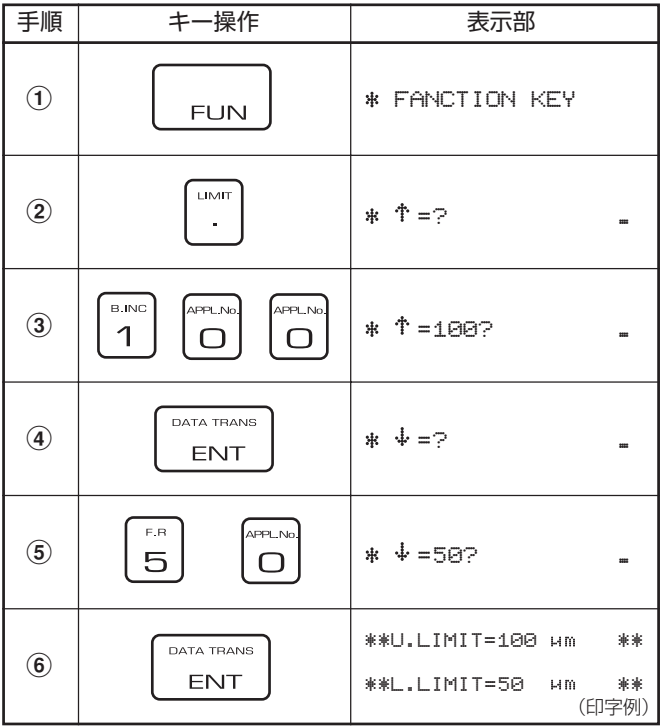

- ◆ 上限値・下限値の設定は、膜厚が特定の範囲内かどうかを調 べるときに行います。
- ◆ 測定中に、設定範囲外の膜厚を測定したときは、ブザーが鳴 り、表示部に「 」マークを表示します。また、プリンタを使用 しているときは、「!」マークを印字します。
- ◆ 上限値・下限値の設定を解除するには、次のような順番で キーを押します。

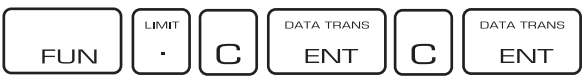

## (4)AC(測定値メモリの消去)

測定データ・統計計算結果・入力されたコメントのすべてを 消去します。

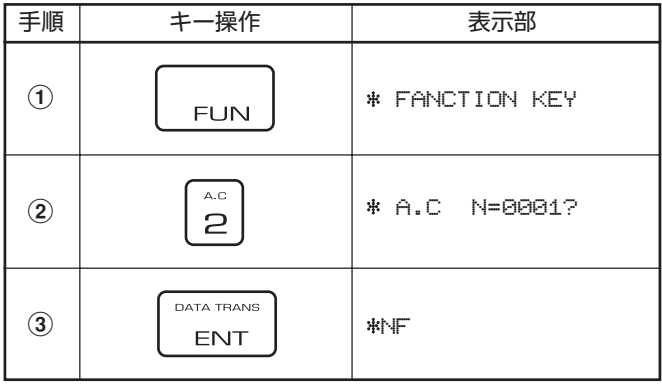

## (5)DEL(測定値データの部分的消去)

誤測定のデータなど、統計処理のデータとして採用したくな い測定値を指定して、消去します。

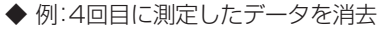

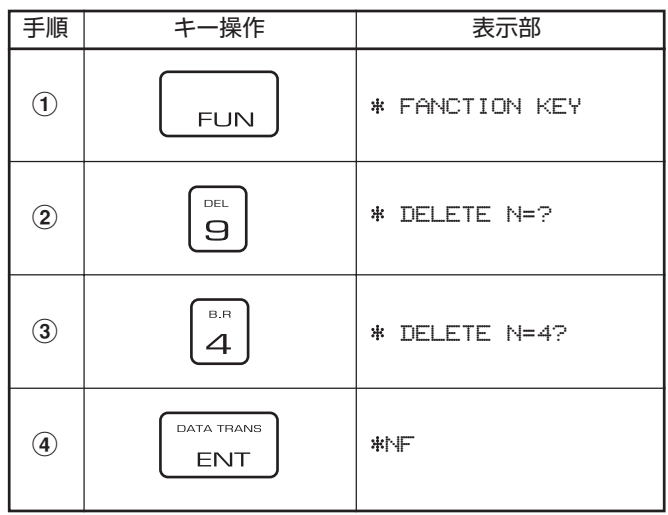

◆ 統計処理後、その処理に使用した測定データの一部を削除し て処理結果を変更することはできません。

## $(6) \mu$ m/mils(単位変更)

測定値の表示単位をμmからmils、あるいはmilsからμmに 変更することができます。

◆ 例:測定値の表示単位をμmからmilsに変更

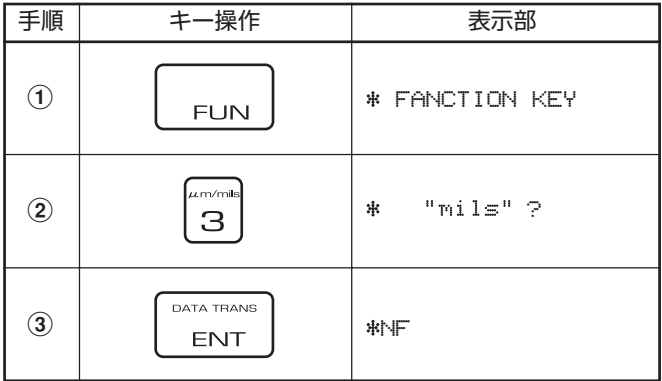

 $\blacklozenge$  同じキー操作を繰り返しますと、milsから $\mu$ mに切り替わり ます。

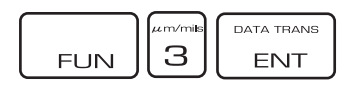

## (7)B. INC(ブロック・インクリメント)

ブロック・リザルトを求めず、ブロック番号を次のブロック や任意のブロックへ移動させて測定を行います。

#### ◆ 例: ブロック番号を1から5へ移動

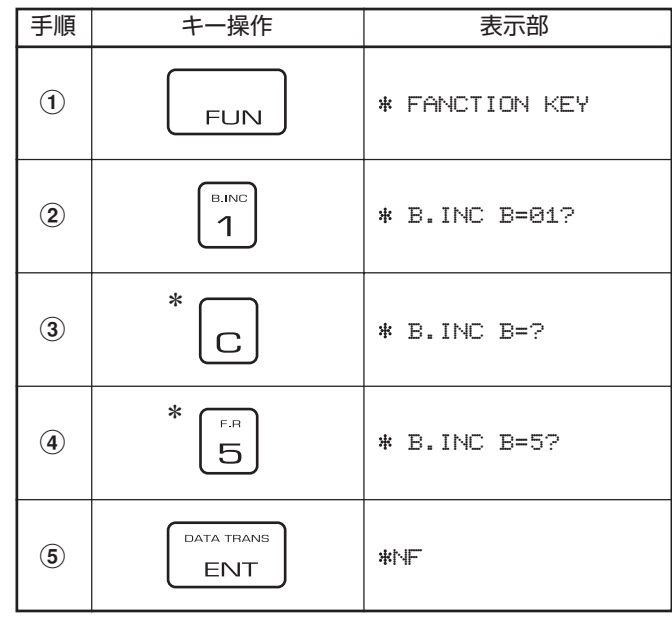

\* 次のブロックへ移動する場合(例えば1から2へ)は、 c キー

と [sm] キーを押さないで、 FUN | 1 | ENT | と押します。

## (8)CONT(測定値表示モードの変更)

測定値の表示をホールド(固定値表示)・モードからコンティ ニアス(連続モニタリング)・モードに切り替えたり、またそ の逆の切り替えを行います。

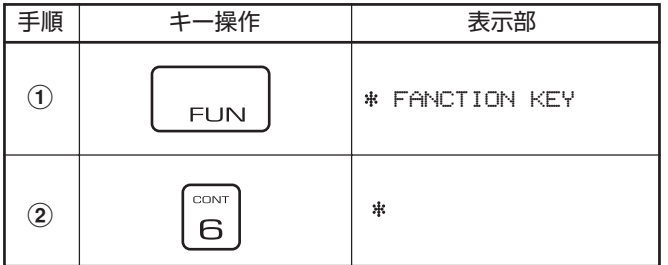

- ◆ 同じキー操作を繰り返しますと、ホールド・モードとコン ティニアス・モードが交互に切り替わります。
- ◆ ホールド・モード設定時は表示部に「 \* NF | を表示し、コン ティニアス・モード設定時は「\* を表示します。
- ◆ コンティニアス・モードにすると、測定値が不安定になりや すい複雑な形状の物を測定するときに、比較的安定した測定 値が得られ、統計計算などがしやすくなります。

#### <コンティニアス・モードでの調整>

標準板調整の手順 (?) (?) (13 (1) は、プローブの先端を測定 面に押し付けた状態で、表示される測定値が安定したら (入力)キーを押します。 ブザー音が鳴り、このとき ENT の表示値が調整データとして記憶されます。

#### <コンティニアス・モードでの測定>

プローブの先端を測定面に押し付けた状態で、表示する測定 値が安定したときに読み取ります。プリンタがONになって いるときは EATATRANG キーを押せば、この測定値がプリントさ れます。

## (9)BR(ブロックの統計計算)

ブロックごとの統計計算結果が求められます。 ただし、ブロック内の測定データが2件以上ないときには計 算結果は求められません。

◆ 例: プリントアウトする場合

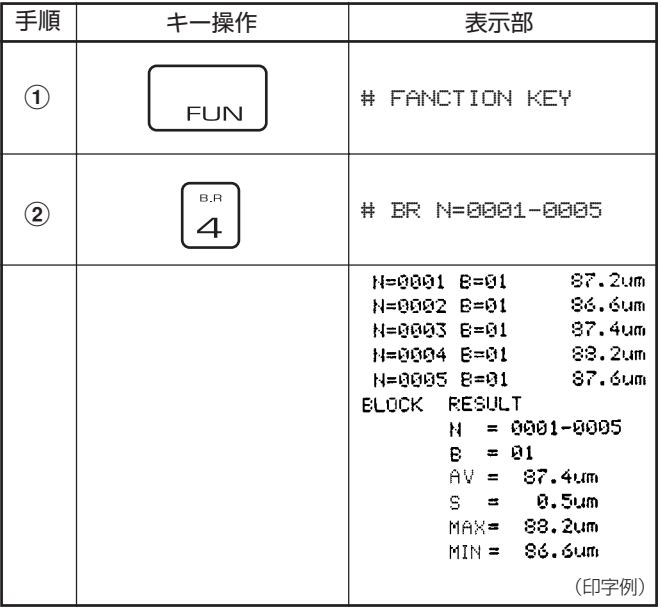

◆ プリンタアウトしないで統計計算結果を求める場合は、

キーを順に押して計算結果を求めます。

◆ 次の操作に移る場合は、 <u>Fara mass</u> キーを押します。「# B.INC B=02?」と表示し、ここで再度  $\left[\begin{array}{c} \text{CAT T T T} \\ \text{CAT T T}\end{array}\right]$ キーを押すと、ブ ロック番号は自動的に2へ移ります。 ブロック番号を任意の番号へ移すときは、一度 $\boxed{C}$ キーを 押してブロック番号を消去し、新しいブロック番号を入力し キーを押します。 ENIT ◆ 各統計処理結果の計算式と表示の略号は次のとおりです。 測定回数 N : 表示部に処理対象データ数を表示 ブロック番号 B 平均値  $AV: AV = \frac{1}{N} \sum_{i=1}^{N} X_i$  $\sqrt{\frac{1}{N-1}\sum_{i=1}^{N} (AV-Xi)^2}$ 標準偏差 S : N=測定回数 Xi=測定データ 最大値 MAX 最小値 MIN

## (10)F.R(全体の統計計算) 測定回数N=0001から最終回数までの全体の測定データ の統計計算結果を求めることができます。

操作はブロック・リザルトと同様で、[na] キーの代わりに

- キーを押します。
- ◆ ファイナル・リザルトを求めてもそれまでのデータは記憶 していますので、データ転送によって出力させることができ ます。

## (11)DATA TRANS(データの転送)

測定データや各種統計計算結果(ブロック・全体)、日付、ブ ロック番号は内部に記憶されており、RS232Cによって出 力させることができます。

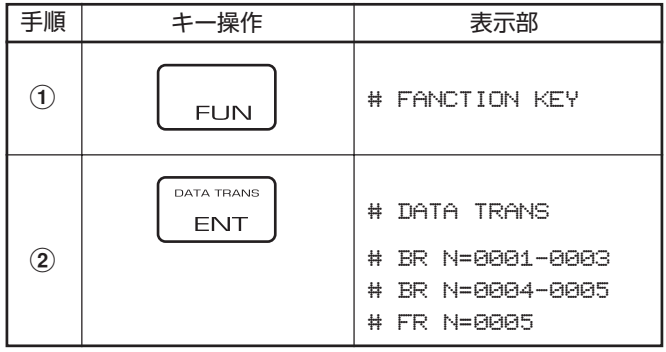

◆ データ転送を行うと、統計計算をやり直して出力を行いま す。したがって、ブロック計算を実行したあとに測定値のデ リートが行われた場合は、内蔵プリンタによる計算値とは異 なります。

◆ 計算例:

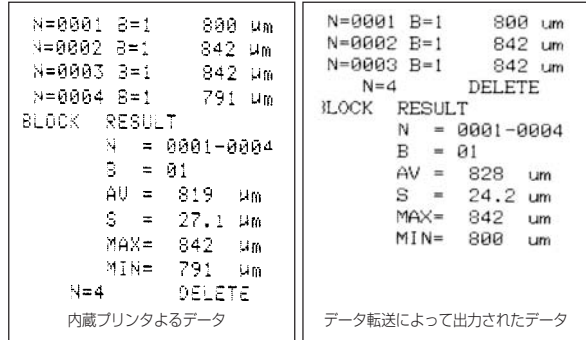

## **9. 測定・取り扱い上の注意**

#### (1)プローブは傷つけないように扱ってください。

プローブ先端のチップを傷つけたり、汚れを付着させたりすると、正確な測定ができません。 プ ローブを測定面に叩きつけたり、押しつけたまま横にずらしたりしないでください。 また、測定後はプローブ先端を柔らかな布を使ってベンジン、アルコールなどで清掃してください。

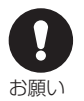

お願し

#### (2)標準板は大切に扱ってください。

標準板は、精密に厚さが測られています。 傷ついたり折れ曲ったりしたものを使って調整する と、正確な測定ができません。 特に、最も薄い10μmの標準板の消耗にご注意ください。 ご使用の過程で、標準板が傷んだ場合は、本器をご購入いただいた販売店にその標準板の厚さを 指定して、新しいものをお求めください。その際、新しい標準板の厚さが旧標準板と若干異なる 場合がありますが、調整での不都合はありません。

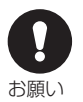

#### (3)電圧低下警告の表示が出たら、すぐに電池を交換してください。

電池が消耗して電圧が低下すると、電源を入れたとき、または使用中に、表示部に警告の文字が 点滅します。 ただちに、電池を交換してください。

- 1 「%」点滅の場合・・・本体およびプリンタ部の両方の電池が消耗しています。(単 3 アルカリ 4 本)
- 2 「 」点滅の場合・・・本体回路部の電池が消耗しています。(単 3 アルカリ 6 本)
- 3 「#」点滅の場合・・・プリンタ使用のとき点滅し、本体回路部かプリンタ部の電池消耗を知らせま す。 | 『一 キーをOFFにし「\*」マークが点滅していない場合は、プリンタ部 の電池が消耗しています。

なお、電池が消耗していても、調整で設定した検量線は記憶されています。

#### (4)1年に1回の定期点検をお勧めします。

測定精度を持続するために、少なくとも年に1回の点検が必要と考えられます。 点検は、本器をお求めの販売店にお申し付 けください。

\* スリープ・モード

電源をONにしたまま15分間使用しないと、電力消費を最小にするためにスリープ・モードになり、表示部に「SLEEP」と表 示します。この状態では 使用できませんので、 RESET キーを押してから使用してください。

#### \* 紙やフィルムの厚さの測定

紙やフィルムの厚さも、金属素地で調整した後に、その素地の上にのせて測定すれば求められます。

## **MEMO**

www.zh817.com

## Kett

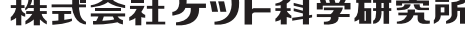

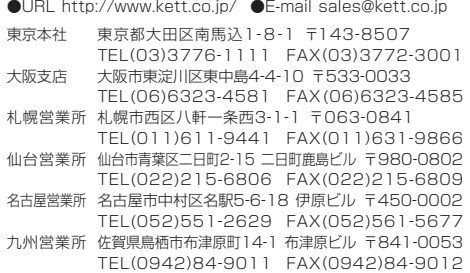